# **BAMF-Online-Tutorien: Jetzt mit digitalen Lehrwerken von Ernst Klett Sprachen!**

Wie können Sie laufende Integrations- und Berufssprachkurse mit Ihren Klett-Lehrwerken online fortsetzen – ohne dabei auf fremde Lerninhalte zurückzugreifen? Das BAMF genehmigt für Online-Tutorien auch die digitalen Ausgaben von Ernst Klett Sprachen mit LMS (Learning Management System). Dank Tutorenfunktion bieten sie alle Voraussetzungen für die *"Rahmenbedingungen der Förderung von Online-Tutorien"*  (*Trägerrundschreiben 09/20, Anlage 1)*.

Wir zeigen Ihnen in zwei Szenarien, wie Sie Lernende online tutoriell begleiten können und geben Hilfestellungen und Formulierungen zum Einreichen des BAMF-Formulars 630.171 *("Prüfung")*.

# **Szenario 1: Asynchrones Online-Tutorium**

Können Sie Ihre Lernenden nicht live in einem virtuellen Klassenzimmer treffen? Dann veranstalten Sie mit unseren **Digitalen Ausgaben mit LMS** ein **asynchrones Online-Tutorium.** Wir erklären Ihnen den Ablauf:

## **Eröffnung einer Klasse und Aktivierung der digitalen Inhalte**

- 1. Parallel oder alternativ zu Ihrem gedruckten Lehrwerk von Ernst Klett Sprachen erwerben Sie a) Einen **Lizenzcode (Buchcode) für Unterrichtende** (3 Jahre Nutzungsdauer) und b) **Lizenzcodes (Buchcodes) für Lernende** (1 Jahr Nutzungsdauer). Mit dem **Lizenzcode für Unterrichtende** erhalten Kursleiterinnen und Kursleiter (KL) die Rolle und die Berechtigungen des "Lehrers" (Lernstandskontrolle, Klasse anlegen etc.)
- 2. Der /die KL registriert sich mit dem Lizenzcode (Buchcode) auf der **digitalen Lernplattform BlinkLearning** als "Lehrer" und aktiviert die digitale Ausgabe.
- 3. Anschließend legt der /die KL einen virtuellen Klassenraum an und erzeugt einen "Klassencode".
- 4. Die Institution gibt diesen **Klassencode** sowie die einzelnen **Lizenzcodes (Buchcodes) für Lernende** an alle Teilnehmenden (TN).
- 5. Die TN registrieren sich mit dem **"Klassencode"** auf der Lernplattform BlinkLearning als "Lerner".
- 6. Die TN aktivieren unter "Meine Klasse" unter "Inhalt" das Buch mit dem **Lizenzcode (Buchcode).**

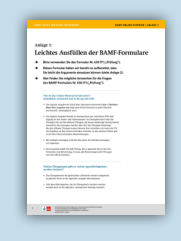

Hilfe zum BAMF-Formular Wir haben das BAMF-Formular Nr. 630.171 ("Prüfung") bereits für Sie ausgefüllt, damit Sie es schnell einreichen können: [> Anlage 1](https://www.klett-sprachen.de/W640996-Anlage1) (PDF) [> Anlage 2](https://www.klett-sprachen.de/W640996-Anlage2) (Excel)

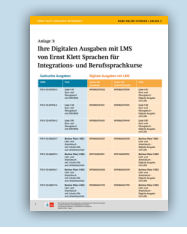

Auf einen Blick: Eine Übersicht passender digitaler Ausgaben finden Sie hier: [> Anlage 3 \(PDF\)](https://www.klett-sprachen.de/W640996-Anlage3)

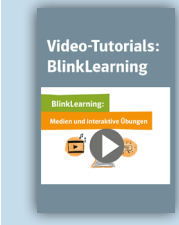

Videos und mehr: Zahlreiche Video-Tutorials und Leitfäden mit Schrittfür-Schritt-Anleitungen finden Sie online: > [www.klett-sprachen.de/blink](https://www.klett-sprachen.de/blink)

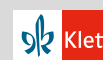

## **Begleitung des Lernprozesses als Online-Tutor/-in**

- 1. Als Online-Tutor /Online-Tutorin geben KL den Lernenden vor, welche Aufgaben bis zu welchem Zeitpunkt zu bearbeiten sind.
- 2. Die Lernenden bearbeiten die Übungen **online oder offline** und sehen nach drei Versuchen, welche Antworten richtig oder falsch sind und welche Bewertung sie erhalten haben.
- 3. Die KL können Einzel- und Kursergebnisse einsehen und Feedback geben:

**Individuelles Feedback:** 

KL können einzelnen TN interaktive Aufgaben nochmals zuweisen oder dem TN über die Nachrichtenfunktion andere passende oder selbst erstellte Übungen zuweisen.

### **Kursfeedback:**

KL können allen Lernenden weiterführende oder wiederholende Übungen bzw. selbsterstellte Übungen als "Hausaufgaben" zuweisen.

4. Die KL können offene Aufgaben bewerten und je nach individueller Leistung auch automatisch festgestellte Ergebnisse abweichend bewerten.

## **Ergebnisdokumentation**

Alle Ergebnisse sind im Lernstandsmanagement bzw. der Klassen- und Lernerverwaltung des LMS gespeichert: KL können die Ergebnisse per Bildschirmkopie (Screenshot) oder als Excel-Datei exportieren und dem BAMF zur Dokumentation vorlegen.

# **Szenario 2: Synchrones & asynchrones Online-Tutorium**

Als Ergänzung zu **Szenario 1** können Sie ein frei auswählbares virtuelles Klassenzimmer *(Virtual Classroom)* als Alternative zum Präsenzunterricht verwenden. Der Ablauf ist wie folgt:

- 1. Sie entscheiden sich für eine *Virtual Classroom*-Software Ihrer Wahl; hier gibt es verschiedene Anbieter. Die Bedienung ist für geübte KL leicht erlernbar.
- 2. Sie laden zu fest vereinbarten Zeitpunkten Ihre Lernenden zur Online-Unterrichtseinheit ein.
- 3. Sie teilen online per *Desktopshare* die digitale Ausgabe des Lehrwerks mit Ihren Teilnehmenden. Sie können so das digitale Lehrwerk entweder mit den Werkzeugen des LMS bearbeiten (Zoomen, unterstreichen, einkreisen, Texte einbinden, etc.) oder Sie nutzen die Werkzeuge Ihrer individuellen *Virtual Classroom*-Software.

Per *Desktopshare* können Sie auch andere Angebote von Ernst Klett Sprachen (z.B. Lehrwerk digital, Digitales Unterrichtspaket) online in Ihrer Klasse teilen.

Die Bedingungen dazu finden Sie unter **[www.klett-sprachen.de/](https://www.klett-sprachen.de/nutzung-digitale-medien) [nutzung-digitale-medien](https://www.klett-sprachen.de/nutzung-digitale-medien)**

Wir wünschen Ihnen viel Erfolg bei der Durchführung der Online-Tutorien.

Gemeinsam sind wir stark: Ernst Klett Sprachen steht Ihnen unterstützend zur Seite!

Ihr Team von Ernst Klett Sprachen

## Wie können wir Sie unterstützen?

#### **Fragen und Antworten:**

Die wichtigsten Antworten haben wir online zusammengestellt: https://www.klett-sprachen.de/nutzung-digitale-medien

## **Individuelle Beratung:**

Die Fachberaterinnen und Fachberater von Ernst Klett Sprachen und unser Kundenservice-Team stehen jederzeit für weitere Fragen zur Verfügung: https://www.klett-sprachen.de/fachberatung kundenservice@klett-sprachen.de

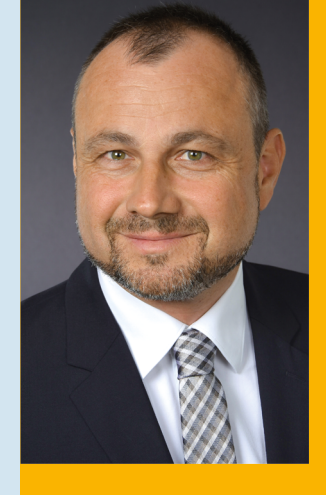

#### Zum Autor

Matthias Rupp ist Vertriebsleiter von Ernst Klett Sprachen für Deutschland, Österreich und die Schweiz.

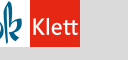

C Ernst Klett Sprachen GmbH, Stuttgart 2020 | www.klett-sprachen.de | Alle Rechte vorbehalten |<br>Ven dieser Druckvorlage ist die Vervielfältigung für den eigenen<br>Unterrichtsgebrauch gestattet. Die Kopiergebühren sind abgego W640996 (4/2020)

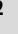